# KOMMERCHE FEUE ДЛЯ ЗЯЛОВ ЕДИНОВОРСТВ

# FIGHT.

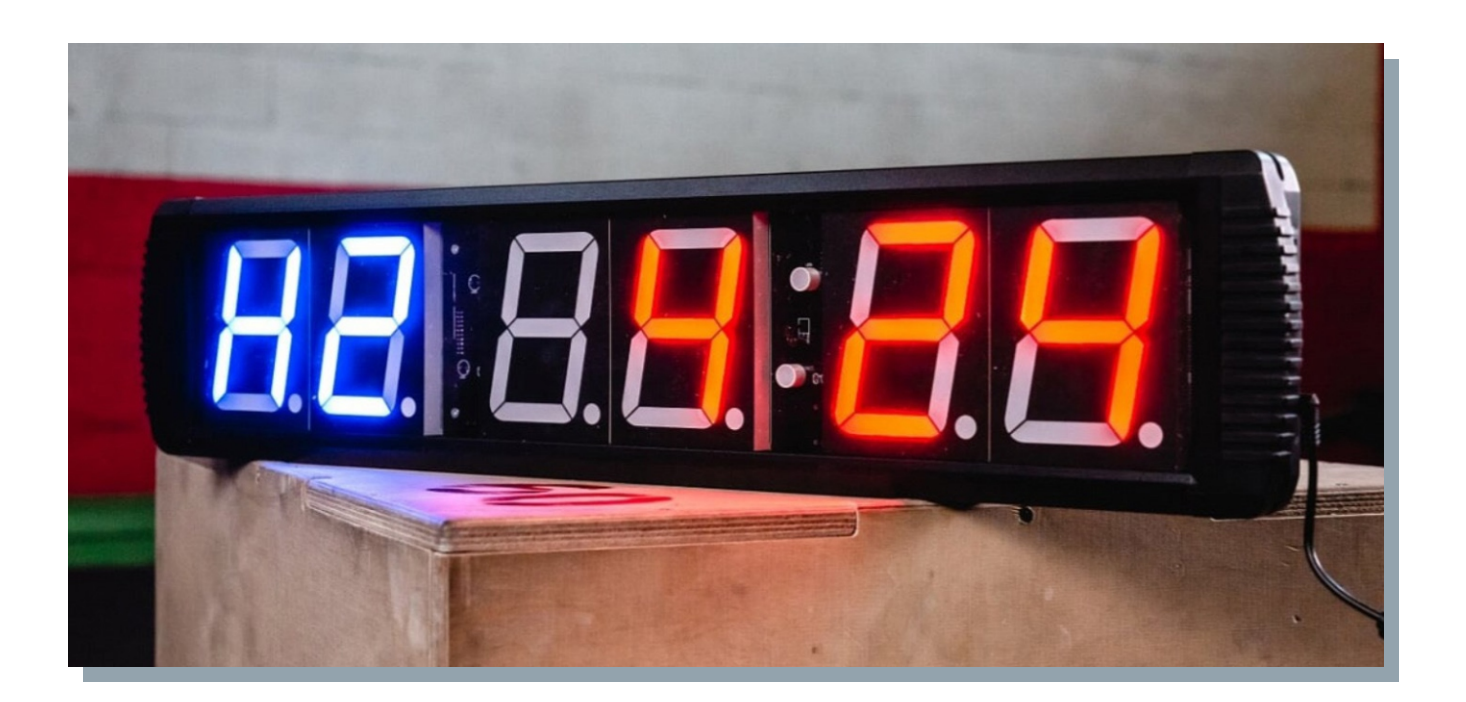

# **TAЙMEP WI FI**

# Мультифункциональные часы для тренировок

# Пульт управления:

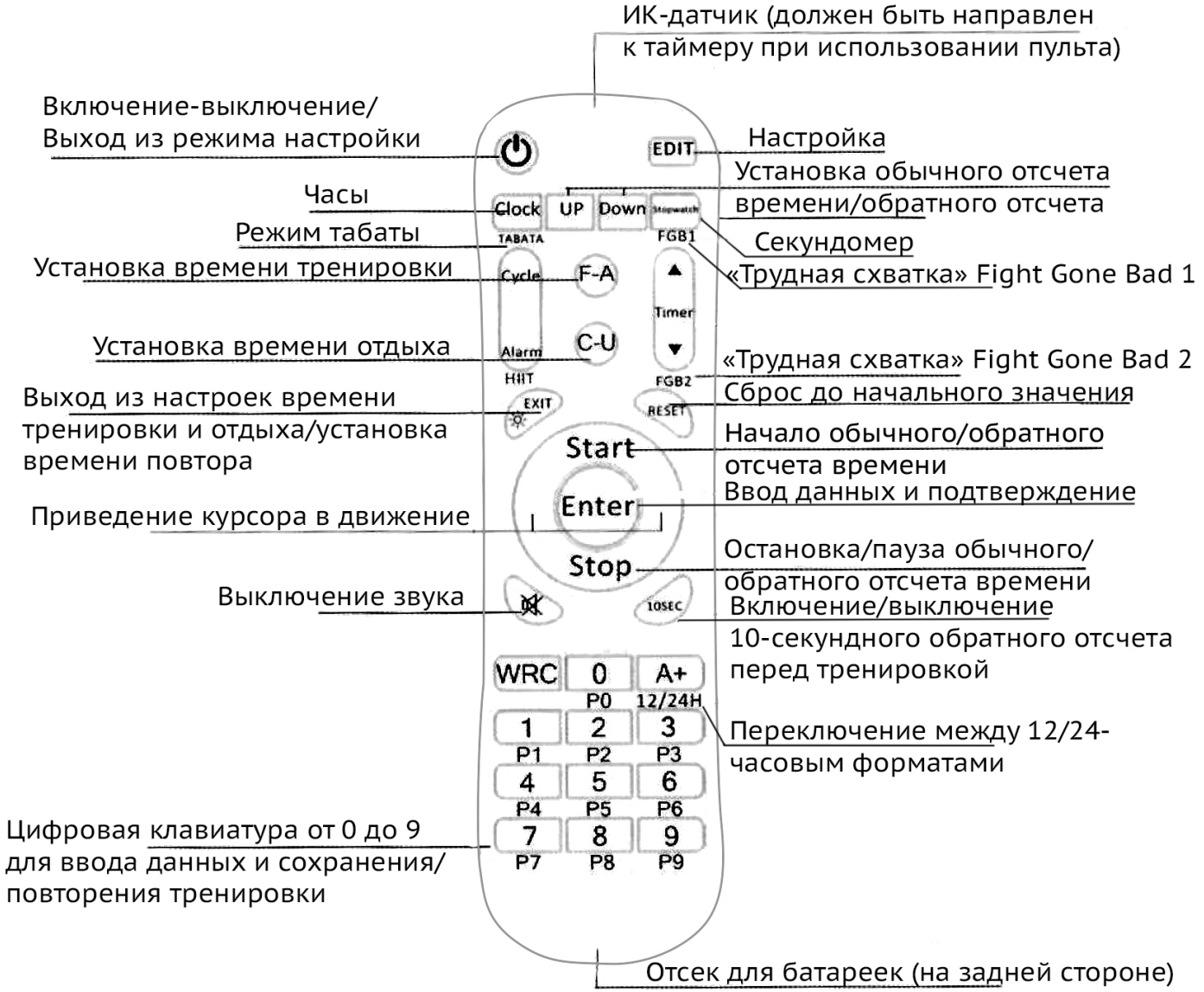

#### Модель пульта и соединение:

1. Пульт GX-IR05 подходит только для тех продуктов, которые контролируются инфракрасными пультами управления.

2. Пульты GX-2.4G01 и GX-2.4G01-С позволяют выбрать между инфракрасным режимом и режимом 2.4G, подходят для продуктов, которые контролируются инфракрасными пультами управления и пультами 2.4G.

\* Режим 2.4G. Нажмите и удерживайте кнопки EXIT и 10sec на протяжении более 3-х секунд в течение 15 первых секунд после запуска продукта. Отпустите кнопку после того, как световой индикатор загорится, поморгает несколько раз и отключится. Это будет означать, что соединение прошло успешно и что пульт работает в режиме 2.4G.

\* Инфракрасный режим. Нажмите и удерживайте кнопки отключения звука и RESET на протяжении более 3-х секунд. Отпустите кнопку после того, как световой индикатор загорится, поморгает несколько раз и отключится. Это будет означать, что соединение отменено, пульт управления работает в инфракрасном режиме.

\*Это общая инструкция. Пожалуйста, корректируйте действия согласно вашей модели пульта управления. При наличии вопросов обратитесь в службу поддержки.

### Главные функции:

- Часы: формат ЧЧ:ММ (НН:ММ) ц 12/24Ч
- Секундомер: формат ММ:СС:сс (1/10с)(1/100с) (ММ:SS:ss) ц от 00:00:00 до 99:59:99
- Обратный отсчет/обычный отсчет MM:CC (MM:SS) ц от 00:00 до 99:59
- Интервальный таймер ц тренировка/отдых/цикл
- Режим табаты ц 20 сек работы, 10 сек отдых, 8 раундов
- Режим FGB1 ц 5 мин работы, 1 мин отдых, 5 раундов
- Режим FGB2 ц 5 мин работы, 1 мин отдых, 3 раунда

## Общие настройки:

#### I. Основные правила настройки

1. После подключения к электросети нажмите кнопку включения-выключения для запуска таймера. Таймер перейдет в режим часов и покажет, к примеру, Н1 00:00 или H<sub>2</sub> 00:00.

Внимание: после подключения к электросети или отключения таймер будет в течение какого-то времени издавать короткие сигналы. Это нормально и является знаком того, что система загружается или отключается.

2. Нажмите EDIT для перехода в режим настройки. См. ниже:

(Мигающая цифра указывает на позицию курсора, эту цифру можно изменить с помощью цифровой клавиатуры на пульте)

Настройка часов: дисплей показывает, к примеру, Н1 00:00. Введите актуальное время, для чего нажмите EDIT, затем введите цифры, затем нажмите Enter, чтобы сохранить введенные данные.

(Н1 обозначает 24-часовой формат, а Н2 ц 12-часовой. Для перехода между 12Ч и 24Ч нажмите кнопку переключения между 12/24-часовым форматами.)

#### II. Инструкция по обратному/обычному отсчету времени

Пример 1: действия при настройке обычного отсчета периода в 30 минут:

1. Нажмите UP, чтобы перейти в режим настройки обычного отсчета; вы увидите UP 00:00

2. Нажмите EDIT, чтобы установить 30:00. Нажмите Enter, чтобы сохранить введенные данные.

3. Нажмите START, чтобы начать отсчет 30 минут.

Пример 2: действия при настройке обратного отсчета периода в 20 минут:

1. Нажмите DOWN, чтобы перейти в режим настройки обратного отсчета; вы увидите dn 00:00

2. Нажмите EDIT, чтобы установить 20:00. Нажмите Enter, чтобы сохранить введенные данные.

3. Нажмите START, чтобы начать обратный отсчет 20 минут.

#### III. Инструкция по сохранению вариантов тренировок

#### 1. Сохраните одну из отличающихся по времени программ под номером 1. (F1=20s, C1=18s, F2=15s, C2=12s, 3 раунда)

Нажмите номер 1, на дисплее отобразится Р1. Нажмите F-А для настройки первого параметра тренировки, таймер отобразит F1 ц введите 00 20. Нажмите Enter для сохранения данных. Нажмите C-U для настройки времени отдыха, таймер отобразит с1 ц введите 00 18. Нажмите Enter для сохранения данных. Снова нажмите F-А для настройки второго параметра тренировки, таймер отобразит F2 ц введите 00 15.

Нажмите Enter для сохранения данных. Нажмите C-U для настройки времени отдыха, таймер отобразит с2 ц введите 00 12. Нажмите Enter для сохранения данных. Нажмите ЕХІТ для настройки количества раундов, таймер отобразит с-с -01, введите с=03. Нажмите Enter для сохранения данных и выхода из режима настройки. Можете нажать START для запуска программы.

#### 2. Сохраните одну из отличающихся по времени программ под номером 2 (F1=50s, C1=18s, F2=40s, C2=15s, 4 раунда)

Нажмите номер 2, на дисплее отобразится Р2. Нажмите F-А для настройки первого параметра тренировки, таймер отобразит F1 ц введите 00 50. Нажмите Enter для сохранения данных. Нажмите C-U для настройки времени отдыха, таймер отобразит с1 ц введите 00 18. Нажмите Enter для сохранения данных. Снова нажмите F-А для настройки второго параметра тренировки, таймер отобразит F2 ц введите 00 40.

Нажмите Enter для сохранения данных. Нажмите C-U для настройки времени отдыха, таймер отобразит с2 ц введите 00 15. Нажмите Enter для сохранения данных. Нажми те EXIT для настройки количества раундов, таймер отобразит с-с -01, введите с=04 Нажмите Enter для сохранения данных и выхода из режима настройки. Можете нажать START для запуска программы.

#### (Под номерами 0-9 можно сохранить заранее настроенные программы)

#### IV. Инструкция настройки секундомера

1. Нажмите Stopwatch для перехода в режим настройки секундомера, таймер отобразит 00 00:00

2. Нажмите START для запуска или повторного запуска (после паузы) секундомеpa.

- 3. Stop используется для паузы.
- 4. Нажмите RESET, чтобы вернуться к 00 00:00.

#### V. Инструкция настройки режимов табаты и FGB

- Режим табаты ц 20 сек работы, 10 сек отдых, 8 раундов
- Режим FGB1 ц 5 мин работы, 1 мин отдых, 5 раундов
- Режим FGB2 ц 5 мин работы, 1 мин отдых, 3 раунда.

#### **Инструкция по использованию приложения «GX Remote», для управления таймером FIGHTtech с BLUETOOTH модулем.**

**1. Найдите приложение GX Remote в Android Play Market или в APP store и установите его.**

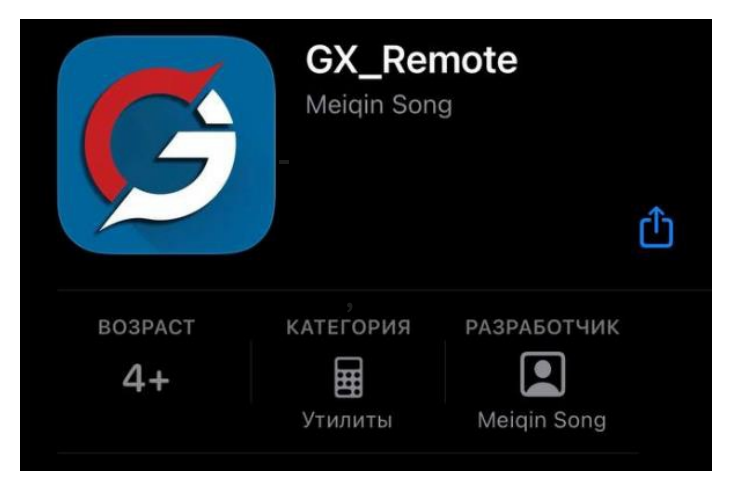

**2. Подключите таймер к источнику питания, включите модуль BLUETOOTH на вашем телефоне.**

**3. Откройте приложение GX Remote на Вашем телефоне и перейдите в раздел OPTION MODE (вкладка в правом верхнем углу экрана).**

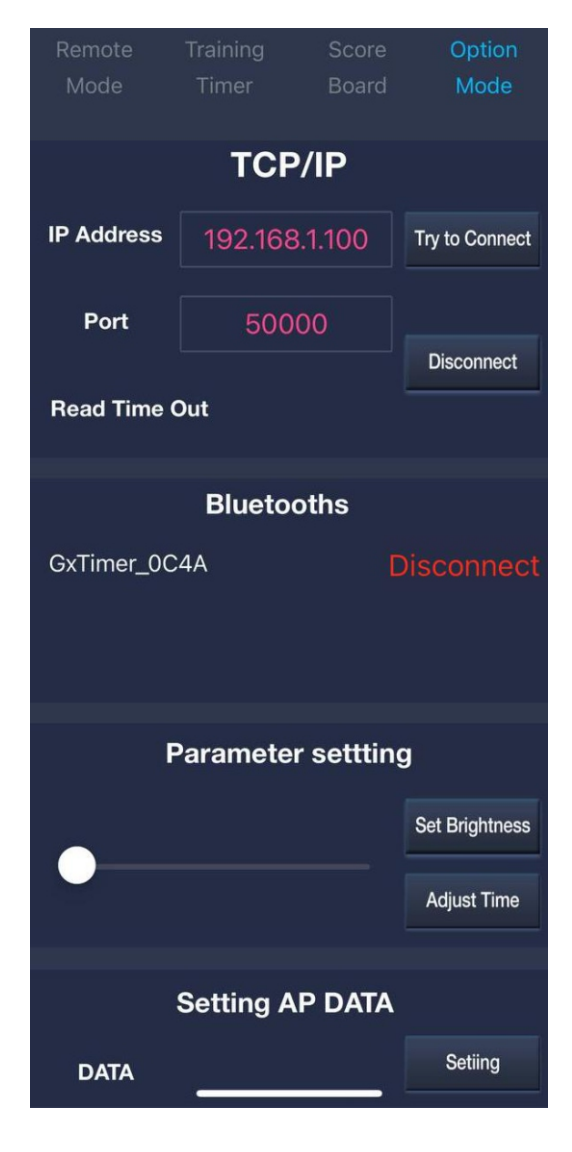

**4. По центру экрана Вы увидите радзел BLUETOOTHS, где будет отражаться ваш таймер с надписью DISCONNECT (если вы включили его в сеть и если на вашем телефоне включен модуль Bluetooth). Нажмите один раз на DISCONNECT, произойдет соединение, загорится зеленым цветом CONNЕCTED.**

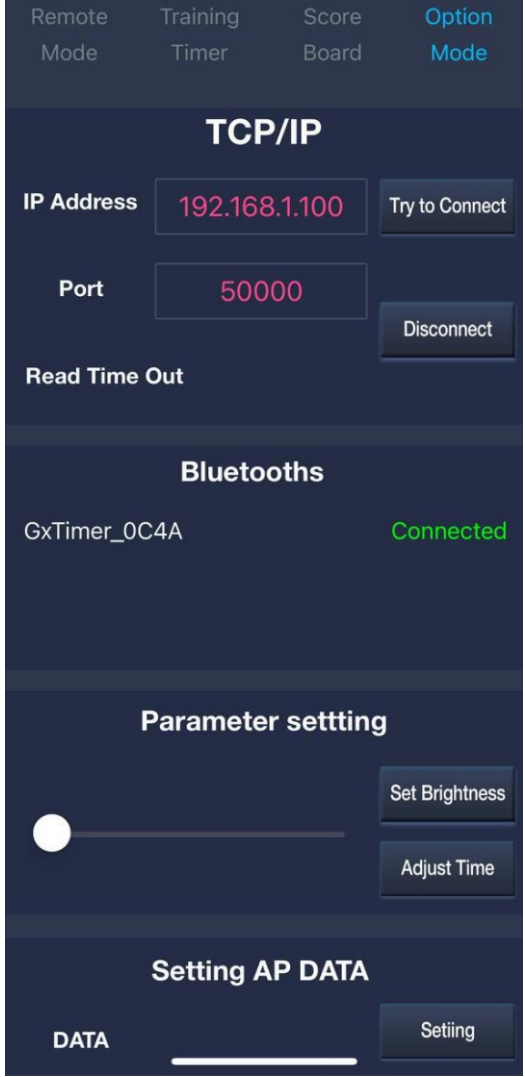

**5. Нажмите «Remote Modе» и Вы перейдете в интерфейс управления таймером (режим пульта).**

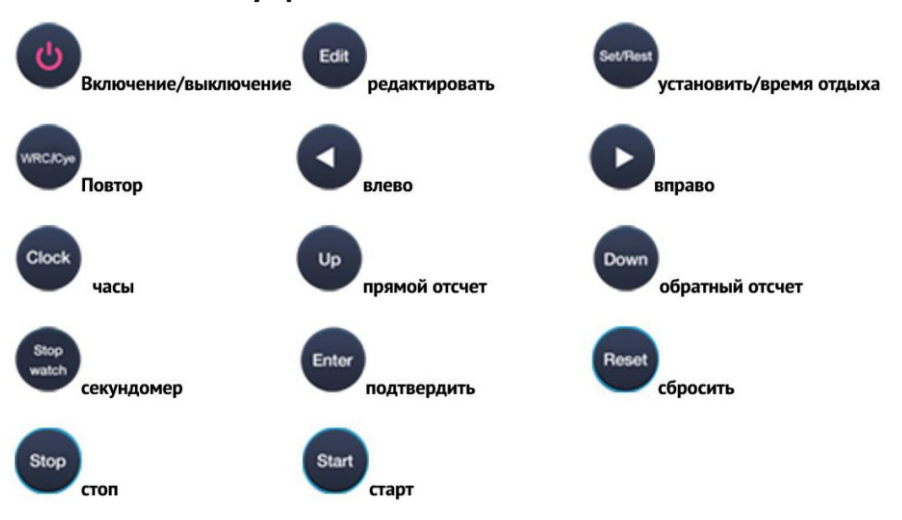

**Список кнопок управления**:

#### **6. Настройка нескольких групп тренировки.**

**1) Нажмите цифру 0 ~ 9. Например нажали 1, таймер показывает P1 (означает программу 1).** 

**2) Нажмите Edit, чтобы изменить время тренировки 1, таймер показывает F1 xx xx, введите, например, 00 05. Нажмите Enter для подтверждения.** 

**3) Нажмите Set / rest, для редактирования времени отдыха 1, таймер показывает C1 xx xx, введите, например, 00 03. Нажмите Enter для подтверждения.**

**4) Нажмите Edit еще раз, чтобы изменить время тренировки 2, таймер показывает F2 xx xx, введите, например, 00 06, нажмите Enter для подтверждения.** 

**5) Нажмите Set / rest, для редактирования времени отдыха 2, таймер показывает C2 xx xx, введите, например, 00 05, нажмите Enter для подтверждения.** 

**6) Нажмите WRC / Cyc для редактирования времени повторения, введите,** 

**например, 02, означает повторение 2 раза.** 

**7) Нажмите Старт.**

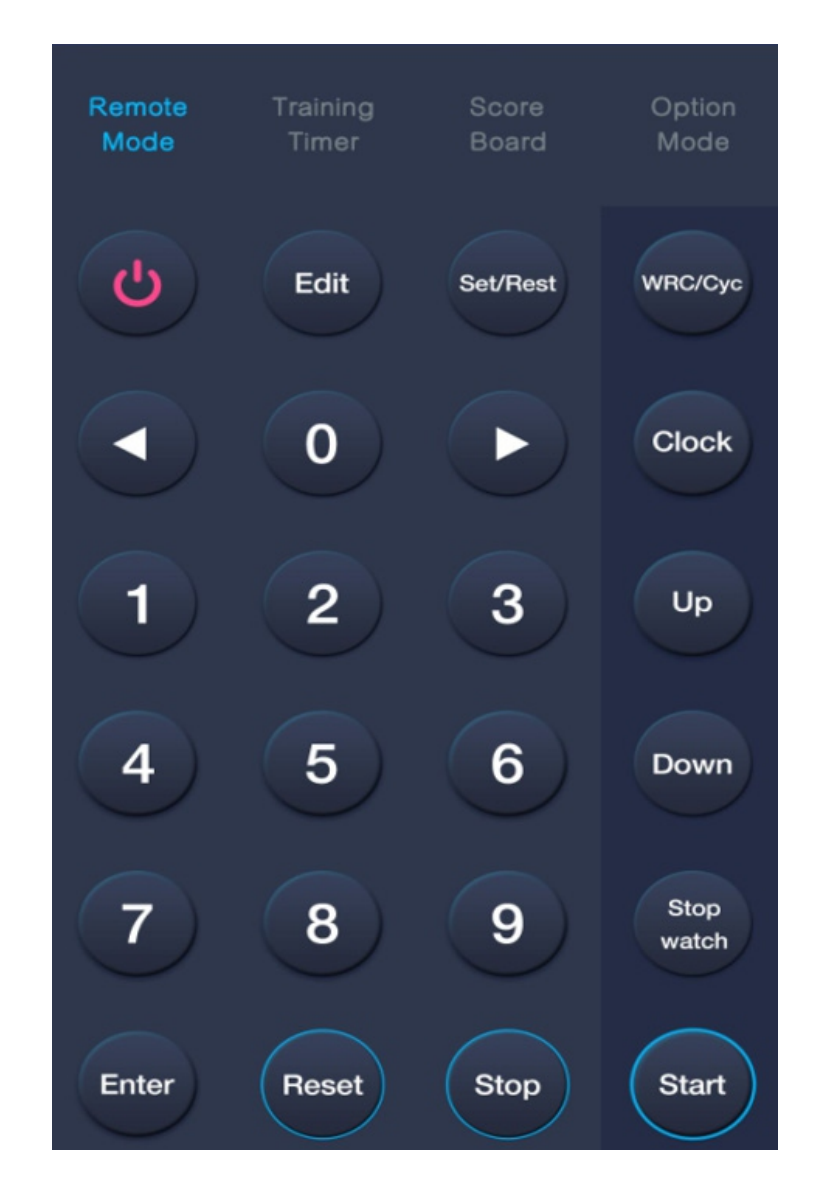

7. Нажмите «Training Timer» и вы перейдете в интерфейс тренировки + отдыха.

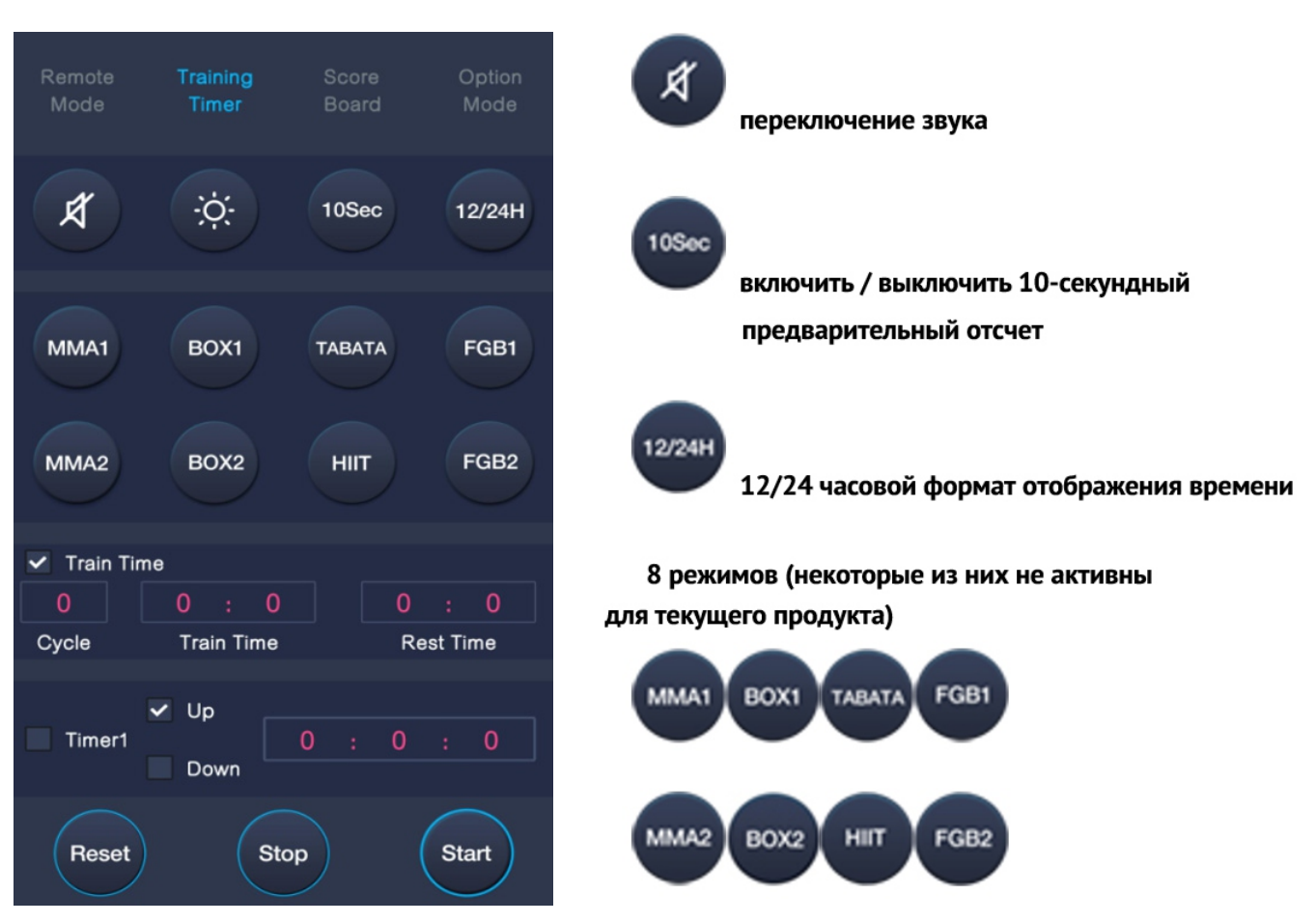

Список кнопок управления:

Есть 8 фитнес-режимов, выберите один из них, затем нажмите «Start». После включения таймера начнется 10 секундный предварительный отсчет. Чтобы его отключить, нажмите кнопку «10Sec». Вы можете настроить своё время тренировки, затем нажмите «Start» чтобы начать.

**8.**

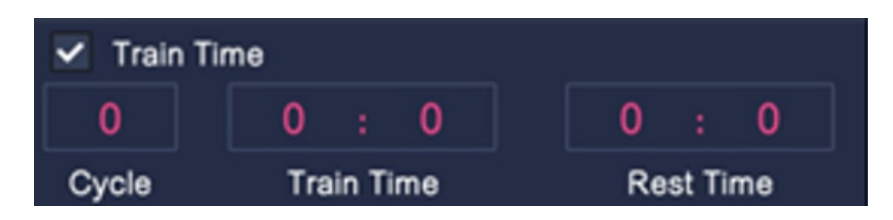

9. Режим таймера с обратным/прямым отсчетом происходит в пункте Timer1:

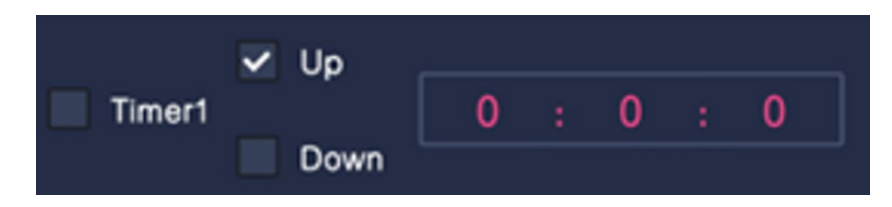